电子标:保证金和电子保函 (以项目要求为准 **/** 二选一)

电子保函:(以项目要求为准)

特色一:费率低,费率仅 1.4%,最低收费 150 元,一次性付费

特色二: 速度快,线上一键办理,自动审核,1分钟出具电子保单保函

注意: 购买电子保函,需要用购买标书时填写的联系人电话进行小程序注册,  $14:31$  $-15G$ 才可以看到该手机号码购买的项目的电子保函申请。

# 换作方式: "不过", "不过", "

- 1. 微信小程序搜索: 恒德易电子交易平台小程序 → 个人中心→登录→立即注册→选择投标人身份注册→ 输入企业名称(或输入在我们平台的账号)→手机号码 ■ ■ ■ ■ ■ 及 个人信息→自助开通(输入在我们平台的账号和密码)。 →绑定微信→返回个人中心, 自由选择购买电子保函。 【※約张金 @LEU那:2022-04-14 09:30:00 ●
- 2. 电子保函购买成功, 会有电子保函的购买凭证 PDF → Deresting Deresting Deresting Deresting Deresting Deresting Deresting Deresting 的文件发到您填写资料的邮箱里面,可以按照投标文 件要求,把该凭证附在标书中。

保证金(查看账号)

按新保证金模式进行的项目,供应商在购标成功后, 系统自动分配保证金收款账号,是按照标段的维度生成, 投标人可在购标订单处查看保证金银行信息,包含开户名、 保证金缴纳行以及对应的保证金账号。

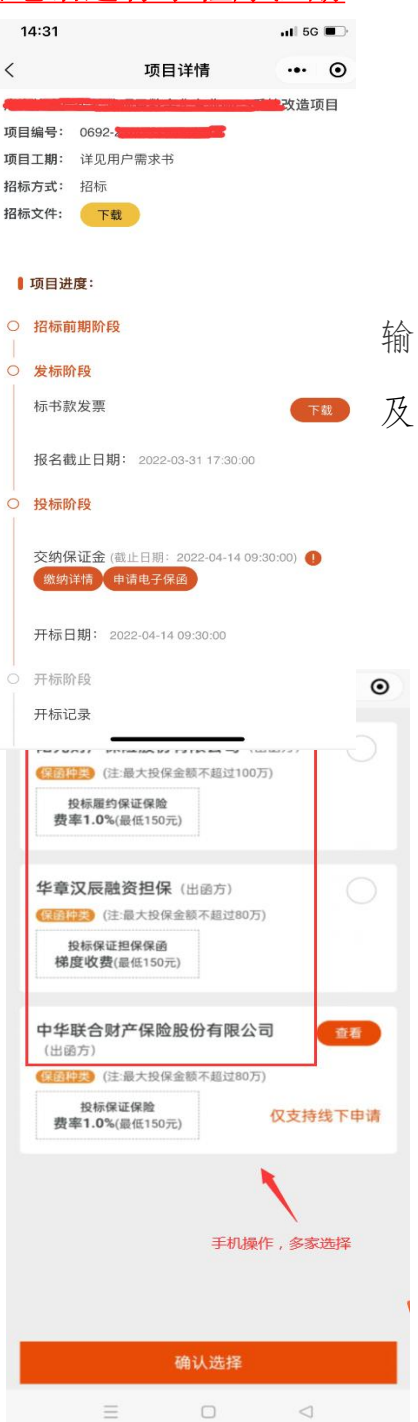

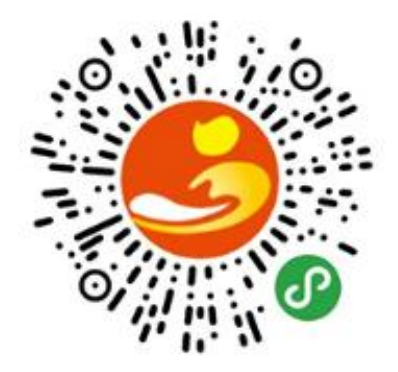

# 操作方式: (投标人须严格按照对应的账号缴纳)

登录官网后台→购标订单→项目查看→拉到中间蓝色框,下载标书的右边框→出现工 商银行/广发银行的虚拟银行保证金账号(若无账号,请联系官网客服)

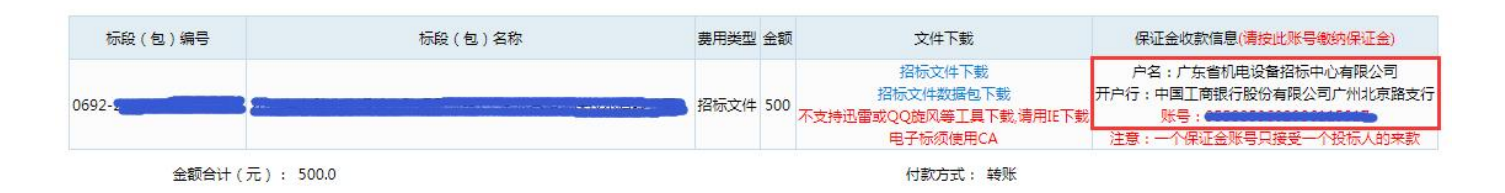

## 保证金管理:

展示当前投标人对应投标标段的保证金账号打款情况,以及该款项对应的退款信息。

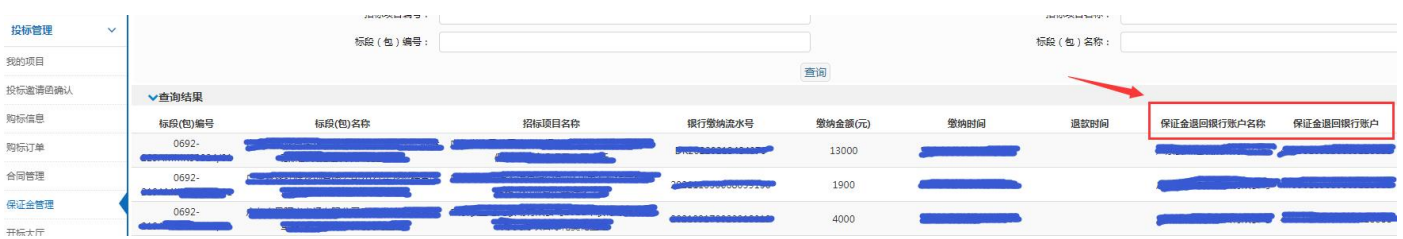

## 保证金退款:

#### 1.非中标(保证金退款操作)

开标结果已出,非中标的投标人,若需了解保证金如何退款,请咨询项目负责人: 招标公告拉到下面有该项目的代理机构联系人, 电话不通请发邮件, 等待回复。

#### 2.中标(保证金退款操作)

开标结果已出,中标通知书发布后,中标的投标人若需完成保证金的退款操作, 请登录官网后台,投标管理,合同管理(上传合同扫描件),然后跟项目负责人联系: 招标公告拉到下面有该项目的代理机构联系人,电话不通请发邮件,等待回复。